## **PRAKTIKAETTEVÕTTE ANDMETE LISAMINE**

**Institution/enterprise** 

Praktikaettevõtte andmed tuleb lisada "Exchange information" vahelehe alla. Kõigepealt täpsusta õpirände kestus (Vali rippmenüüst "Other, please specify")

➢ **Praktikaettevõtte lisamiseks vali "Add new"**

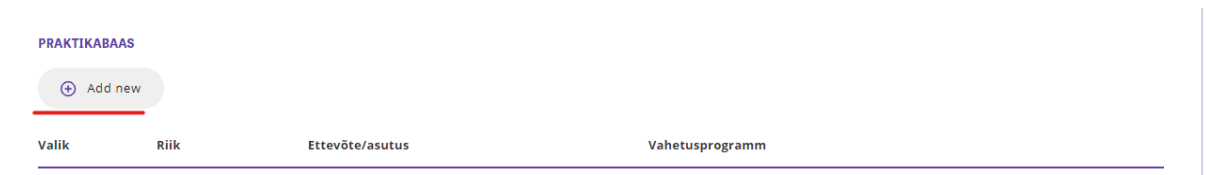

➢ **Avaneb uus aken. Andmeid saada hakata lisama klõpsates pluss-märgile**

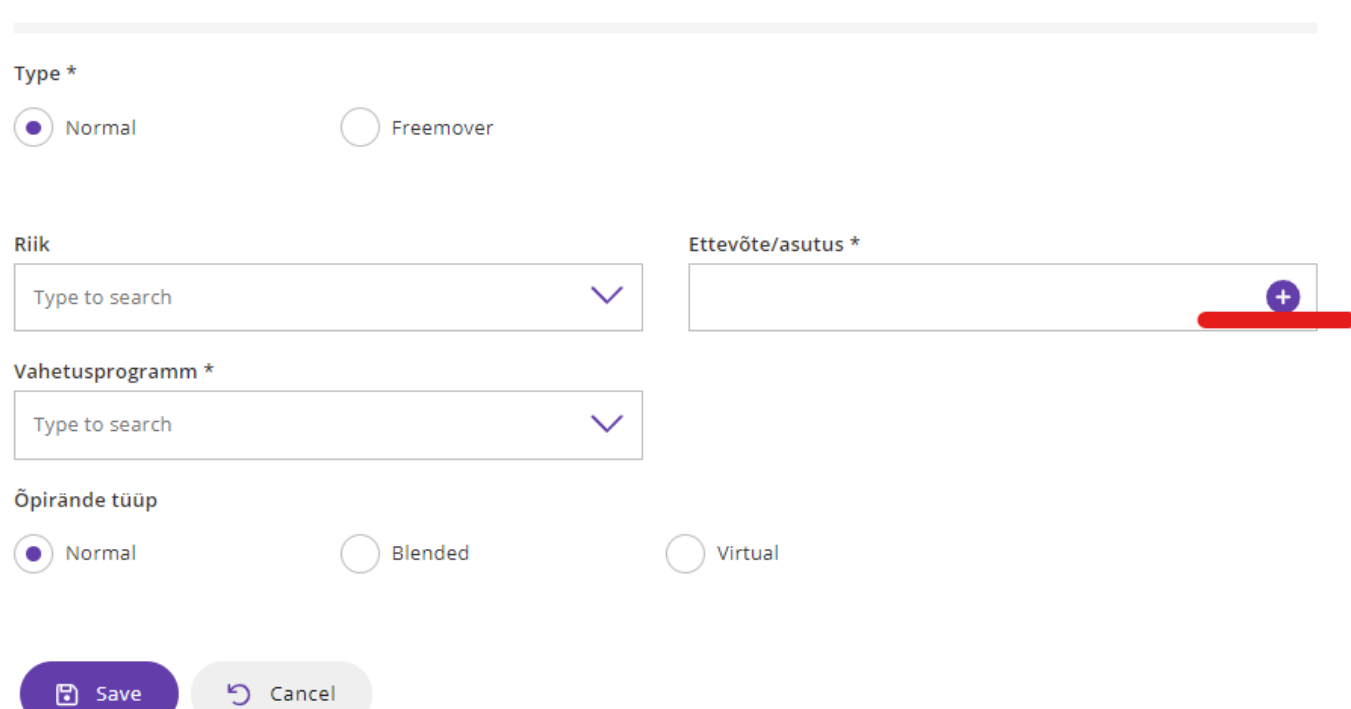

➢ **Praktikaettevõtte andmed saad lisada valides taas "Add new". Avaneb uus aken. Kohustuslik on täita tärniga väljad.**

## **Institutions**

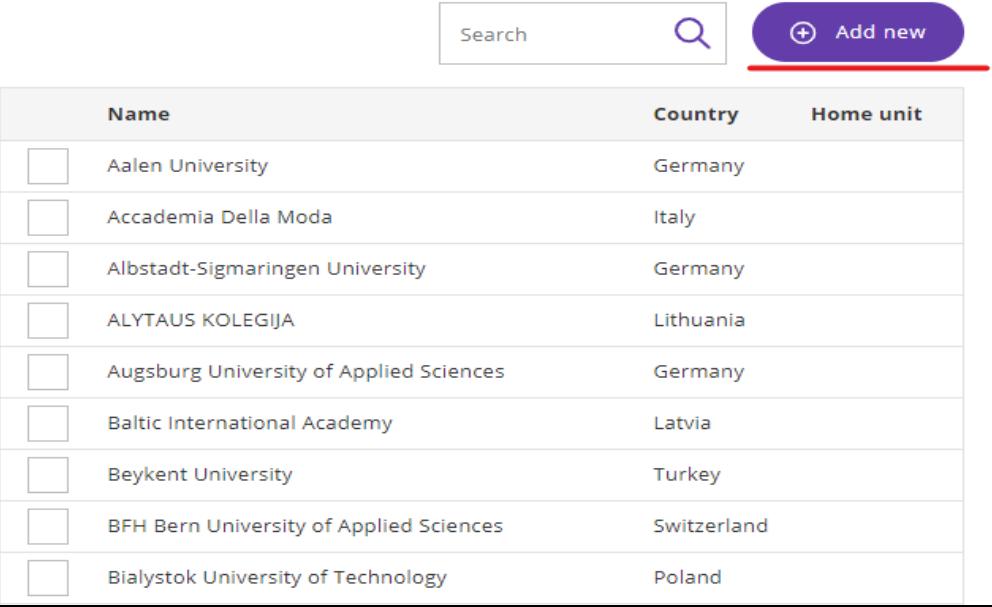